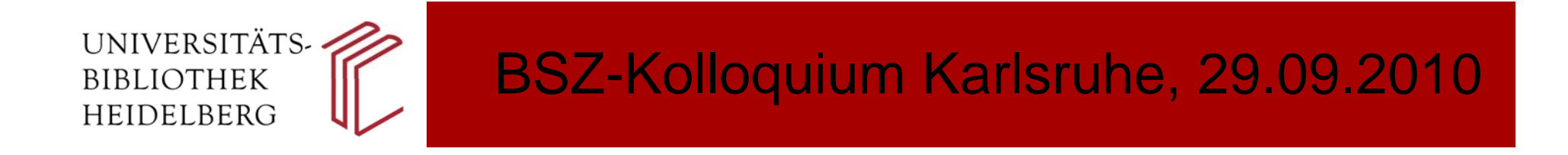

# **Digitalisierung mit dem System** *DWork*

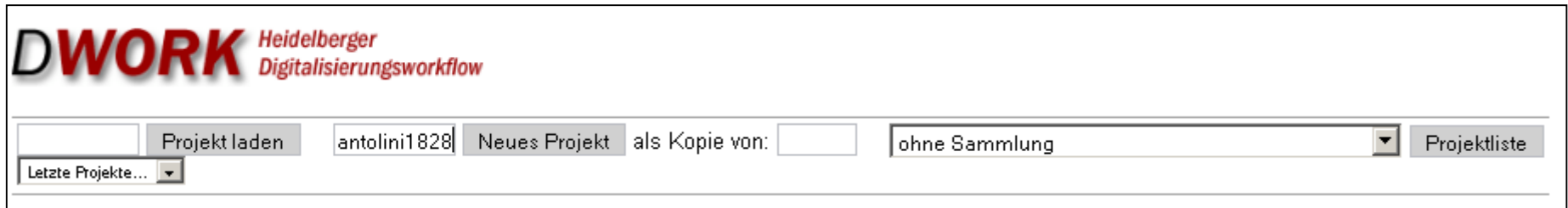

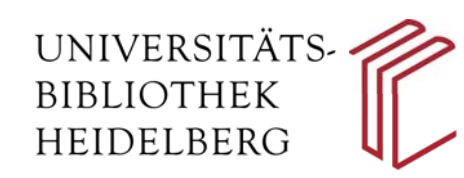

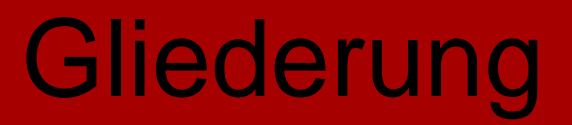

- 1. Digitalisierung Schritt für Schritt
- 2.Anwendung von *DWork*
	- 2.1 Anlegen eines Datensatzes
	- 2.2 Erstellung der Strukturdaten (Inhaltsverzeichnis)
	- 2.3 Einspielung der Image-Sequenz und Verknüpfung mit den Strukturdaten
	- 2.4 Konvertierung der Images und OCR
	- 2.5 Export für die Webpräsentation
	- 2.6 Archivierung
- 3.Die Webpräsentation eines digitalen Buches

#### UNIVERSITÄTS-**BIBLIOTHEK** HEIDELBERG

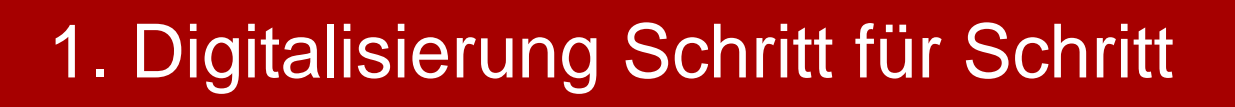

- Buchauswahl
- Katalogisierung der Sekundäraufnahme
- Anlegen des Datensatzes in *DWork*
- Aufnahme der Images
- Verarbeitung mit *DWork*

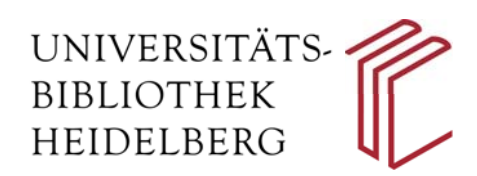

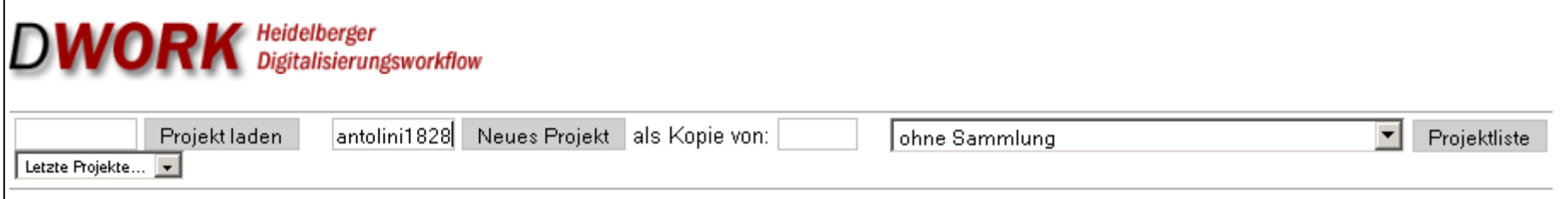

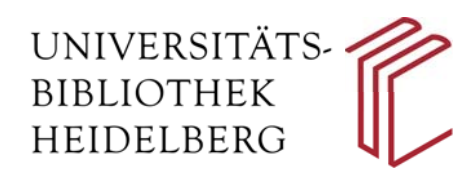

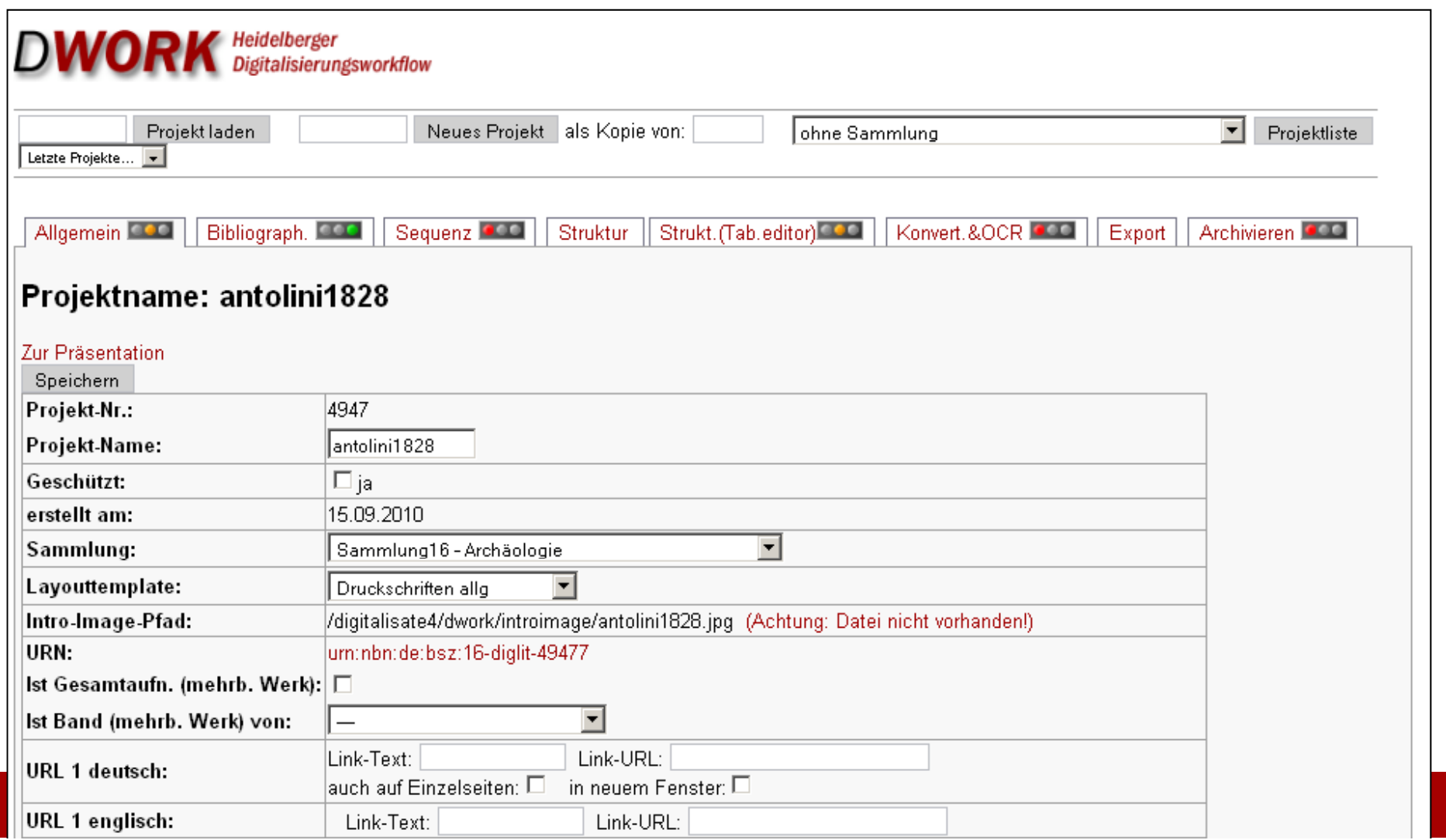

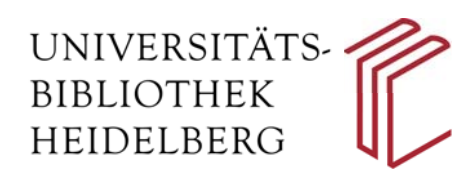

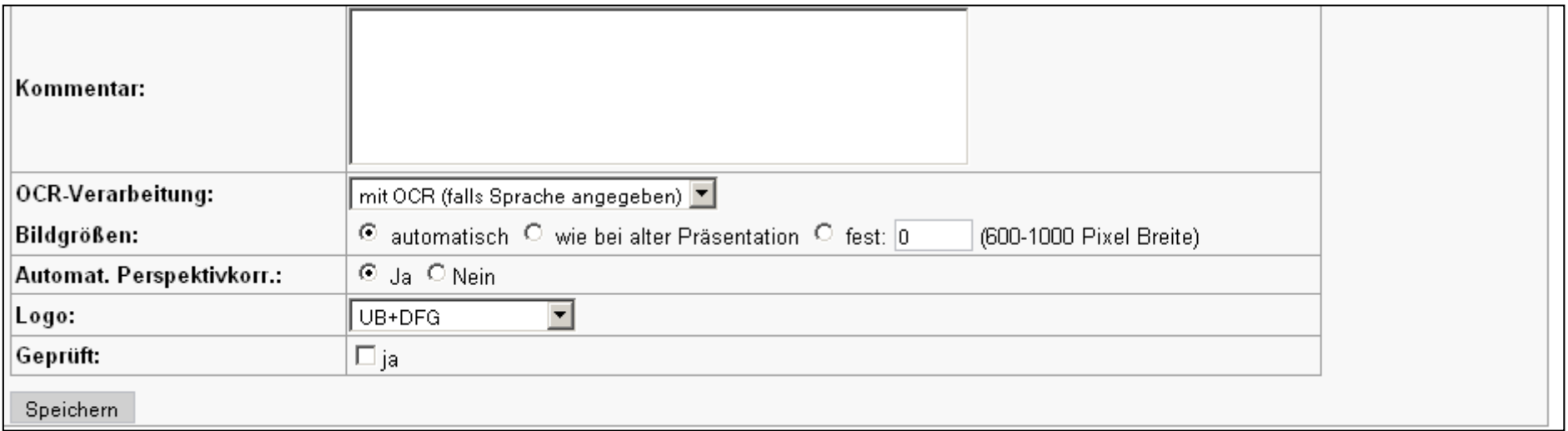

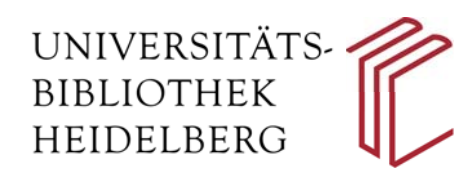

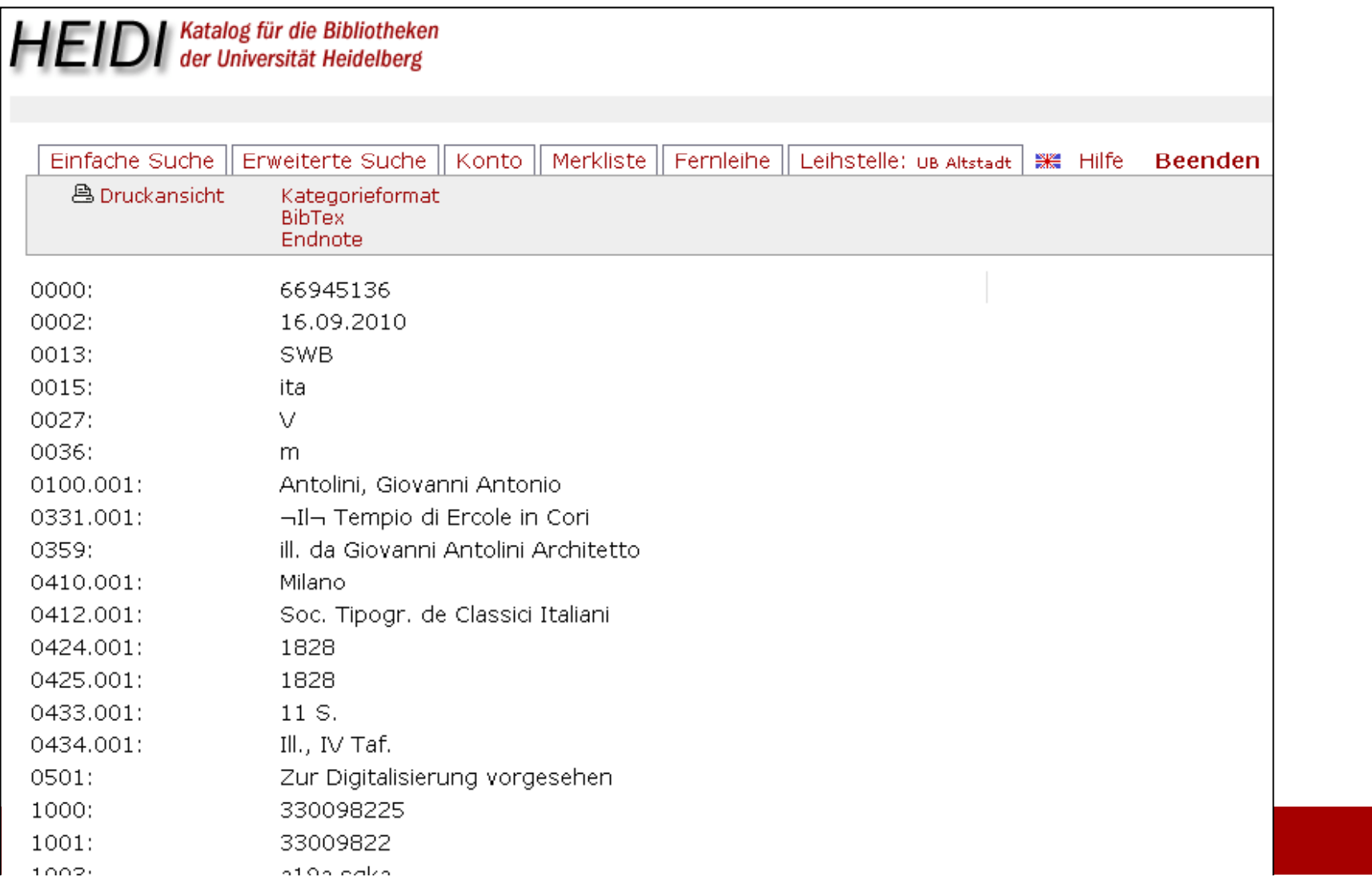

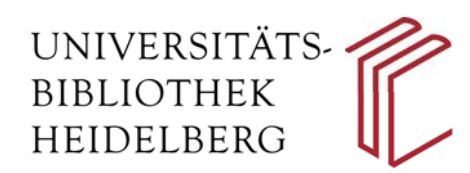

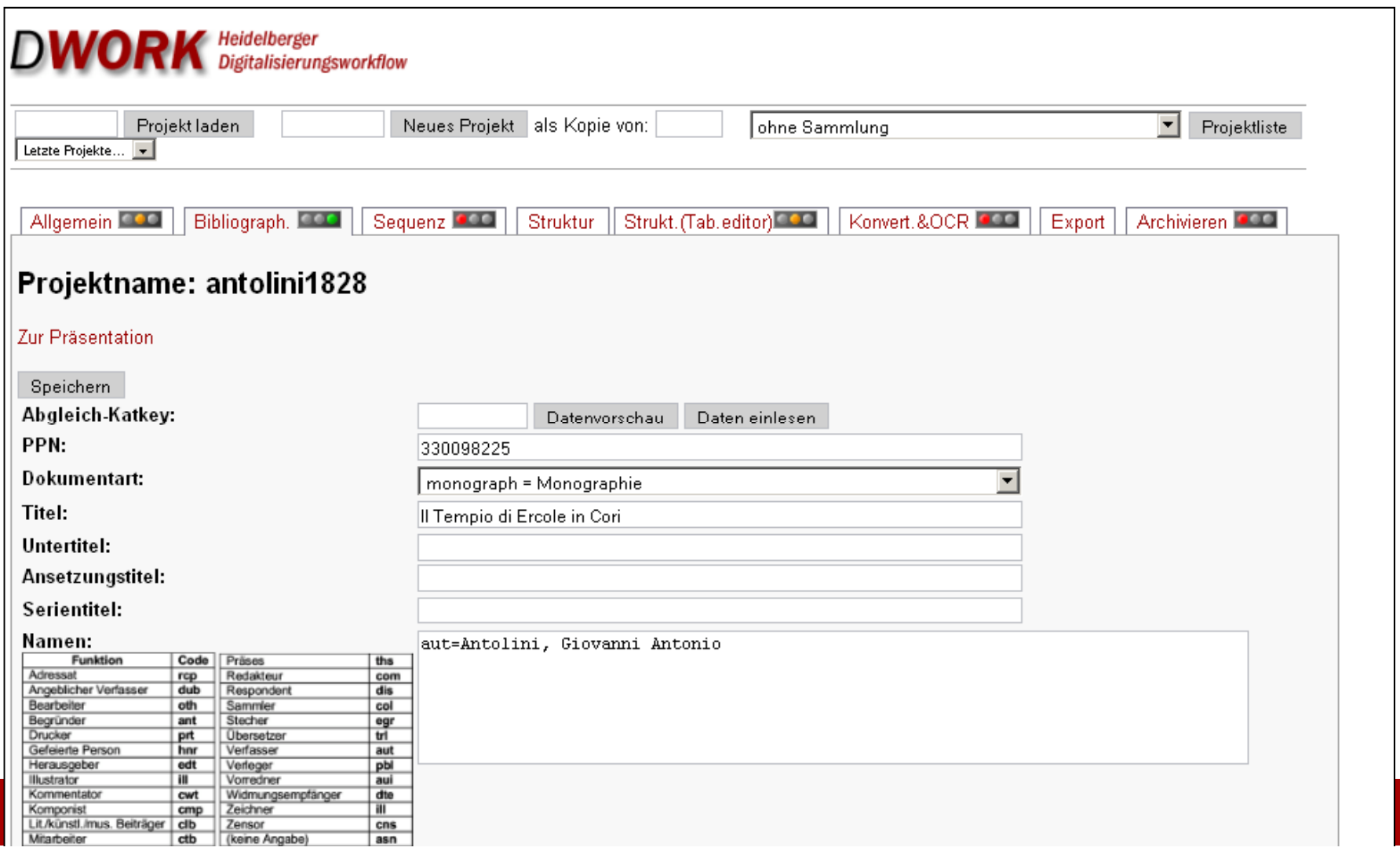

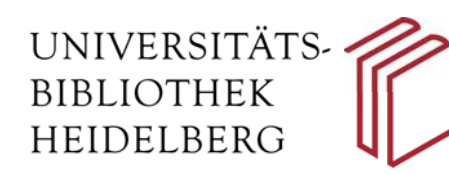

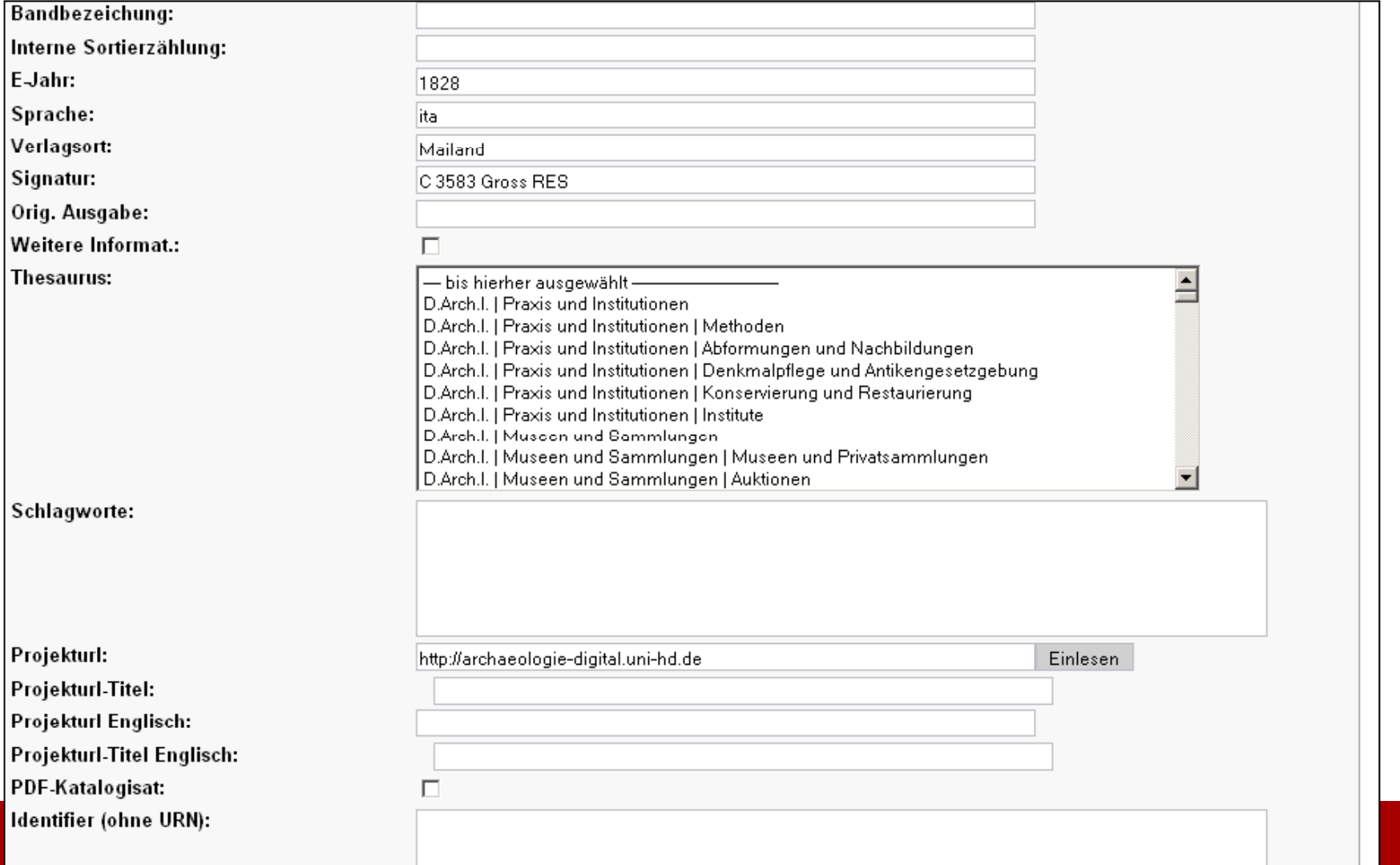

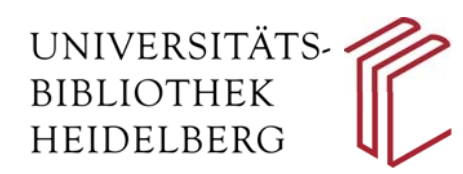

# 2.2 Erstellung der Strukturdaten (Inhaltsverzeichnis)

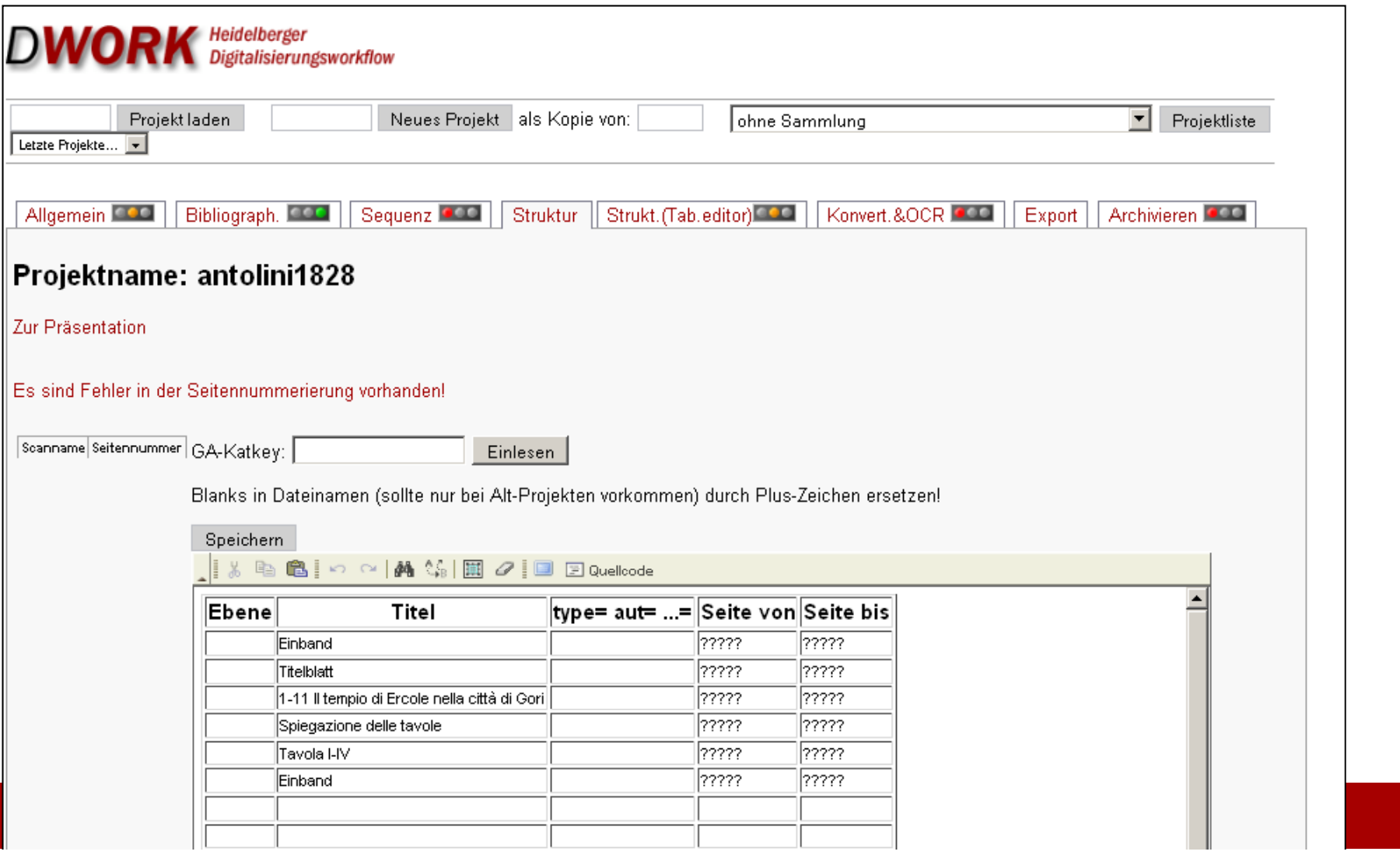

![](_page_10_Picture_0.jpeg)

### 2.3 Einspielung der Image-Sequenz und Verknüpfung mit den Strukturdaten

![](_page_10_Picture_26.jpeg)

![](_page_11_Picture_0.jpeg)

### 2.3 Einspielung der Image-Sequenz und Verknüpfung mit den Strukturdaten

![](_page_11_Picture_21.jpeg)

![](_page_12_Picture_0.jpeg)

### 2.3 Einspielung der Image-Sequenz und Verknüpfung mit den Strukturdaten

![](_page_12_Picture_21.jpeg)

![](_page_13_Picture_0.jpeg)

### 2.4 Konvertierung der Images und OCR

![](_page_13_Picture_21.jpeg)

![](_page_14_Picture_0.jpeg)

### 2.5 Export für die Webpräsentation

![](_page_14_Picture_21.jpeg)

![](_page_15_Picture_0.jpeg)

### 2.6 Archivierung

![](_page_15_Picture_23.jpeg)

![](_page_16_Picture_0.jpeg)

### 2.6 Archivierung

![](_page_16_Picture_21.jpeg)

![](_page_17_Picture_0.jpeg)

![](_page_17_Picture_20.jpeg)

![](_page_18_Picture_0.jpeg)

![](_page_18_Picture_19.jpeg)

![](_page_19_Picture_0.jpeg)

![](_page_19_Picture_2.jpeg)

![](_page_20_Picture_0.jpeg)

![](_page_20_Picture_2.jpeg)

![](_page_21_Picture_0.jpeg)

![](_page_21_Picture_21.jpeg)

![](_page_22_Picture_0.jpeg)

# **Digitalisierung mit dem System** *DWork*

![](_page_22_Picture_25.jpeg)